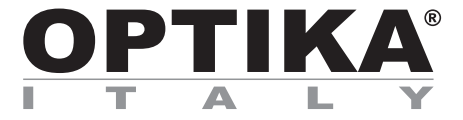

# **Camera series C-B / C-B+ / C-P / C-D / C-E**

# **INSTRUCTION MANUAL**

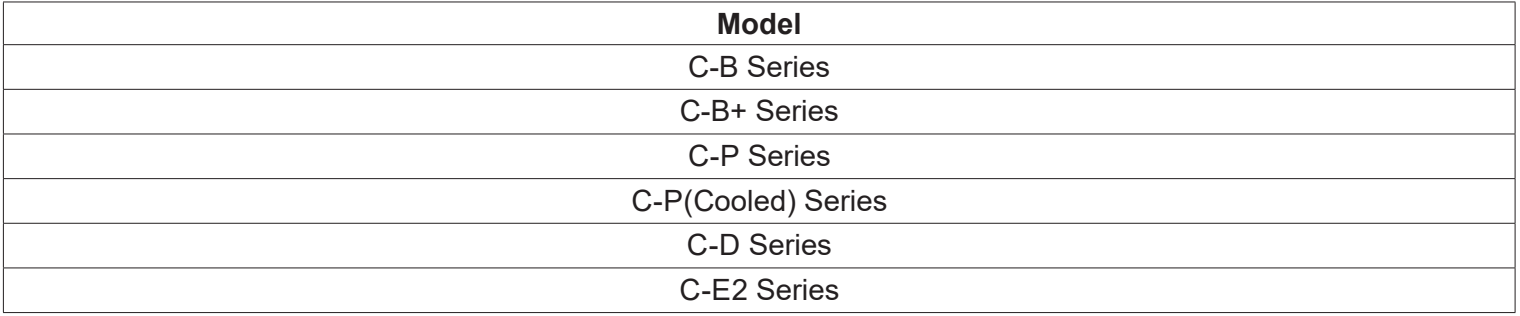

Versione: 4.0 Issued: 2019

 $C \in$ 

# **Contents**

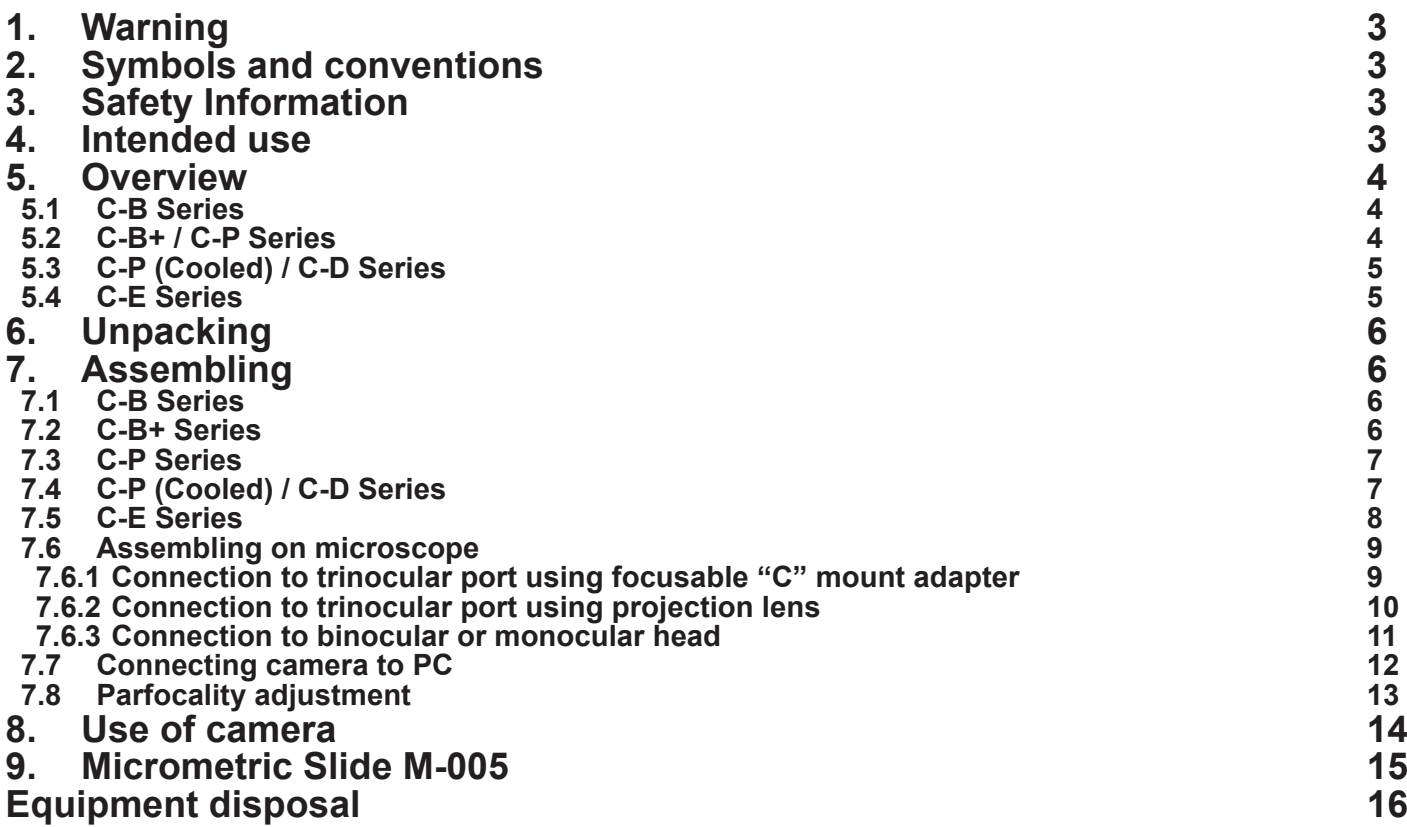

# **1. Warning**

This microscope is a scientific precision instrument designed to last for many years with a minimum of maintenance. It is built to high optical and mechanical standards and to withstand daily use. We remind you that this manual contains important information on safety and maintenance, and that it must therefore be made accessible to the instrument users. We decline any responsibility deriving from incorrect instrument use uses that does not comply with this manual.

# **2. Symbols and conventions**

The following chart is an illustrated glossary of the symbols that are used in this manual.

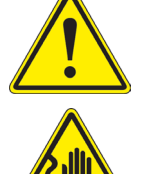

**CAUTION** This symbol indicates a potential risk and alerts you to proceed with caution.

#### **ELECTRICAL SHOCK**

This symbol indicates a risk of electrical shock.

# **3. Safety Information**

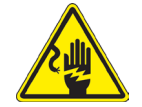

 **Avoiding Electrical Shock** 

Before plugging in the power supply, make sure that the supplying voltage of your region matches with the operation voltage of the equipment and that the lamp switch is in off position. Users should observe all safety regulations of the region. The equipment has acquired the CE safety label. However, users have full responsibility to use this equipment safely. Please follow the guidelines below, and read this manual in its entirety to ensure safe operation of the unit.

# **4. Intended use**

For research and teaching use only. Not intended for any animal or human therapeutic or diagnostic use.

# **5. Overview**

**5.1 C-B Series**

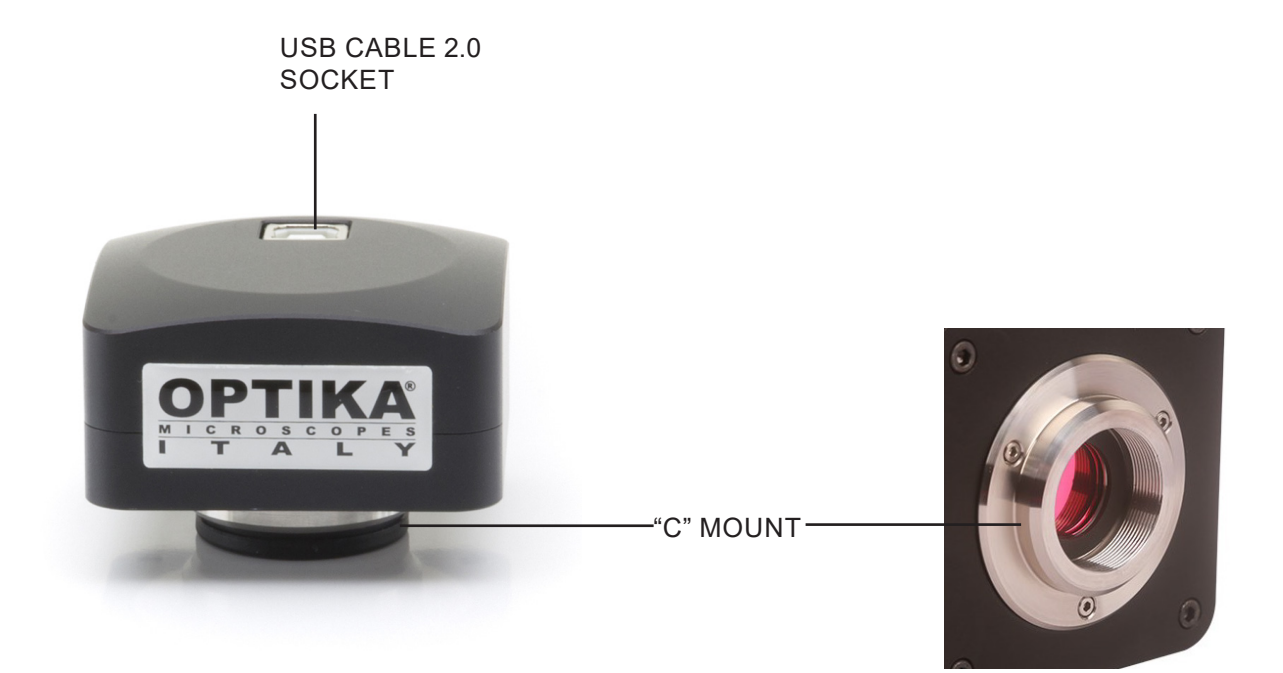

**5.2 C-B+ / C-P Series**

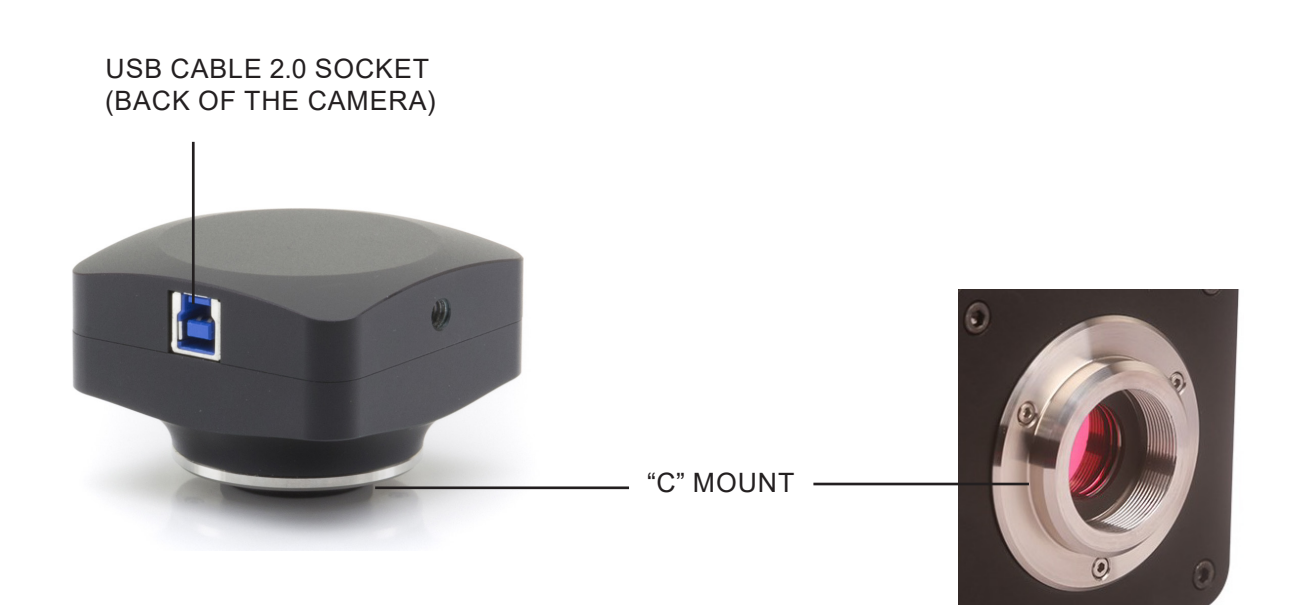

## **5.3 C-P (Cooled) / C-D Series**

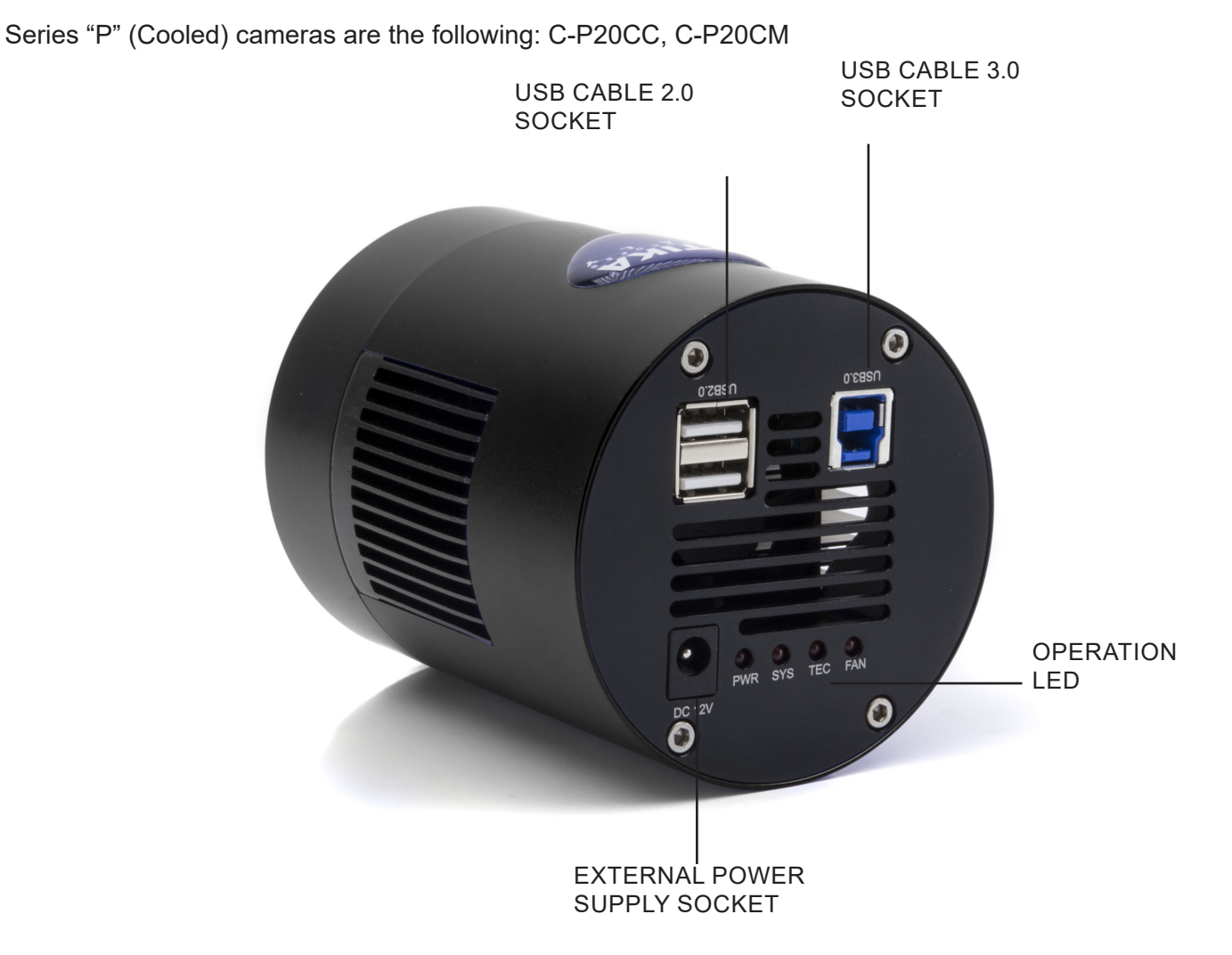

### **5.4 C-E Series**

Series "E" are the following: C-E2

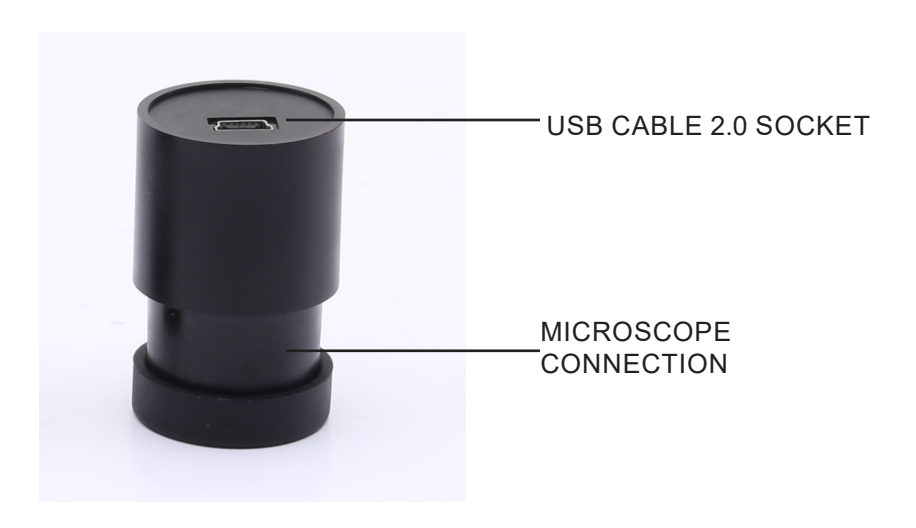

# **6. Unpacking**

The microscope is housed in a moulded Styrofoam container. Remove the tape from the edge of the container and lift the top half of the container. Take some care to avoid that the optical items (objectives and eyepieces) fall out and get damaged. Using both hands (one around the arm and one around the base), lift the microscope from the container and put it on a stable desk.

Do not touch with bare hands optical surfaces such as lenses, filters or glasses. Traces of grease or other residuals may deteriorate the final image quality and corrode the optics surface in a short time.

# **7. Assembling**

#### **7.1 C-B Series**

Once opened the box, the camera components are the following:

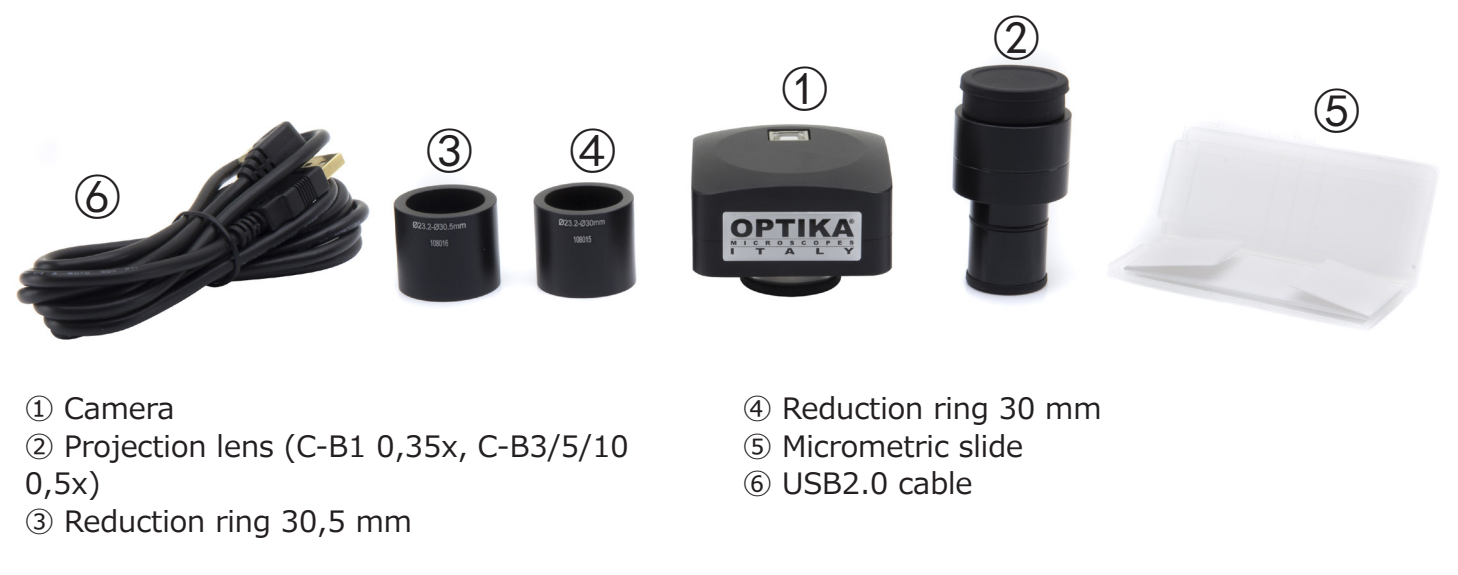

#### **7.2 C-B+ Series**

Once opened the box, the camera components are the following:

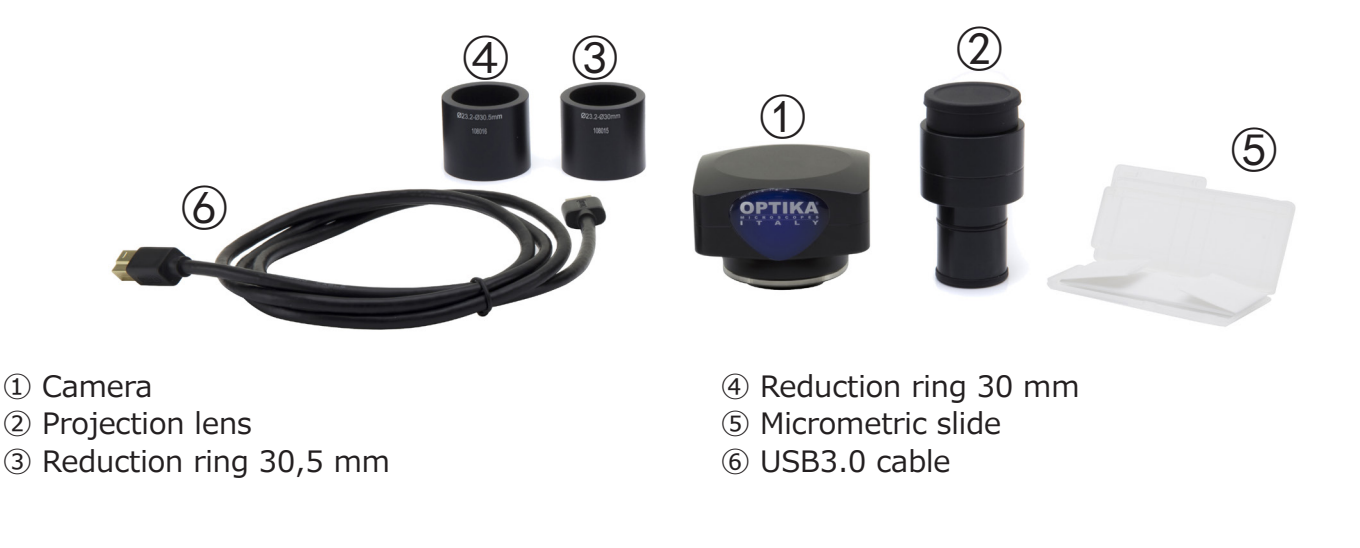

## **7.3 C-P Series**

Once opened the box, the camera components are the following:

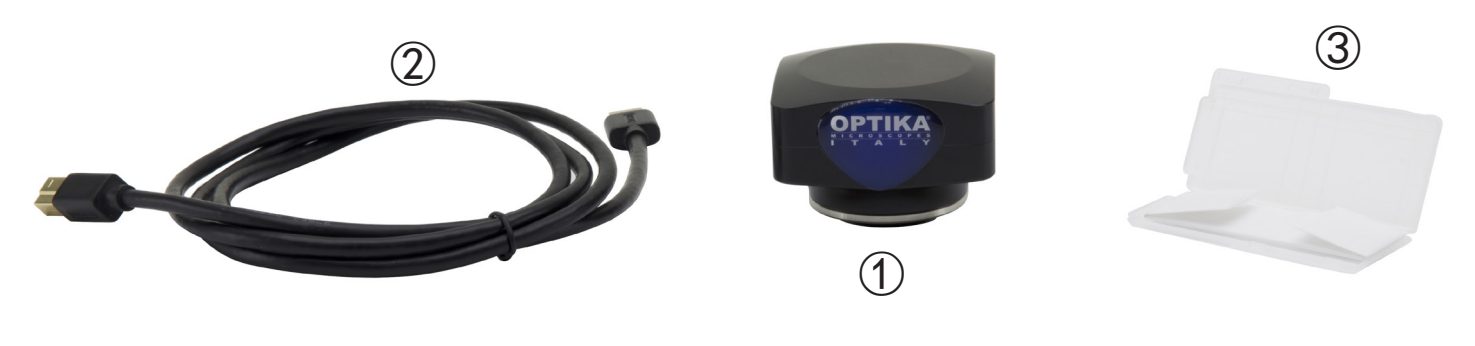

① Camera

- ② USB3.0 cable
- ③ Micrometric slide

# **7.4 C-P (Cooled) / C-D Series**

Once opened the box, the camera components are the following:

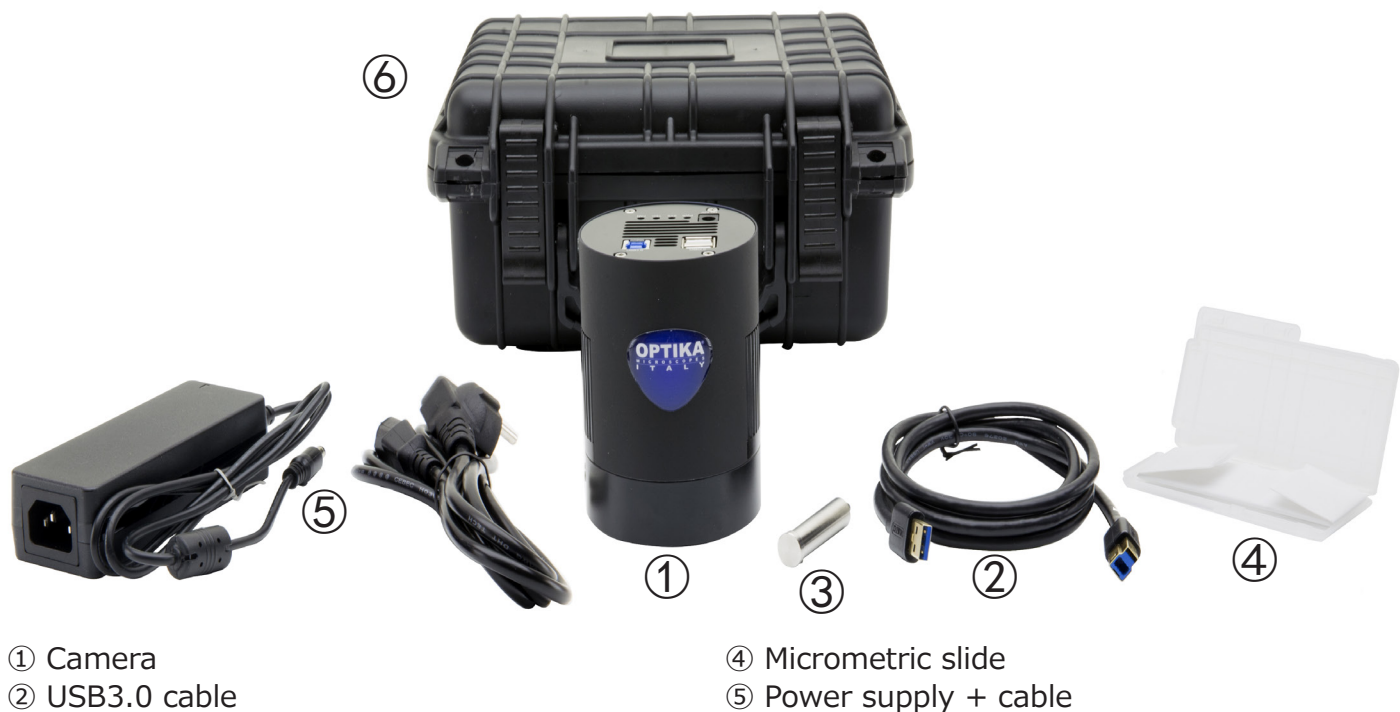

- ② USB3.0 cable
- ③ Draining tube

⑥ Transport box

# **7.5 C-E Series**

Once opened the box, the camera components are the following:

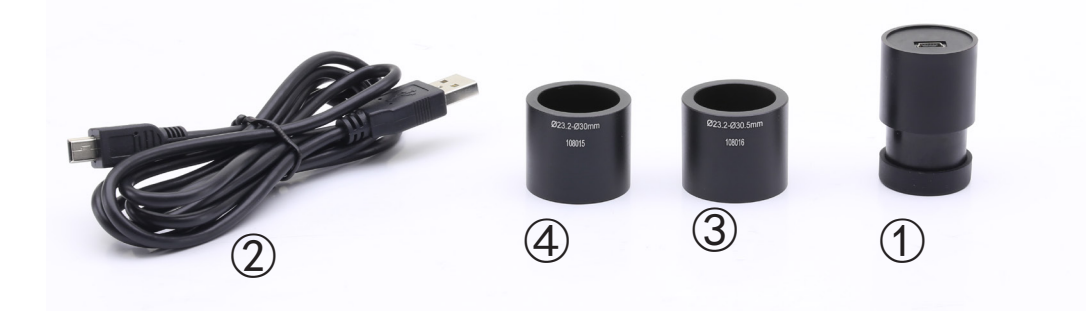

① Camera ② USB2.0 cable ③ Reduction ring 30,5 mm ④ Reduction ring 30 mm

#### **7.6 Assembling on microscope**

### **7.6.1 Connection to trinocular port using focusable "C" mount adapter**

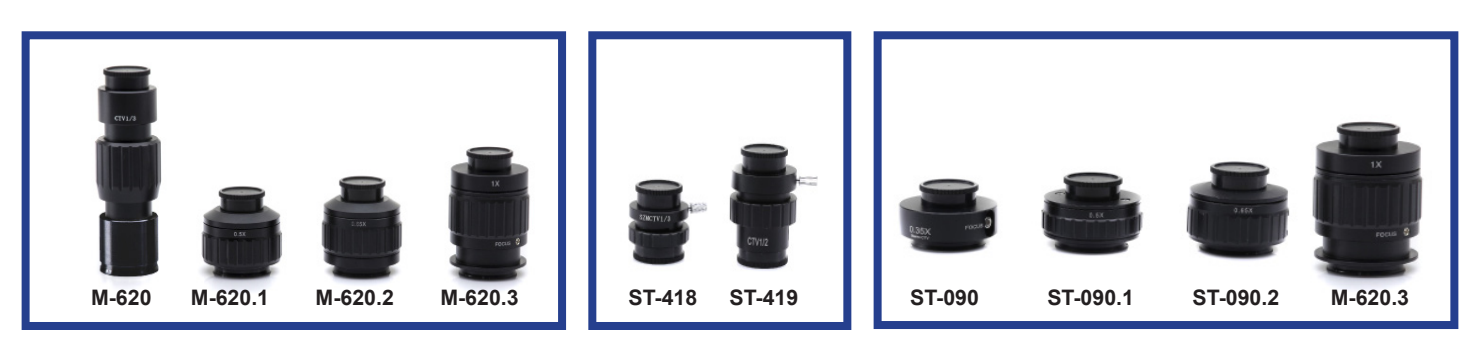

#### **Biological Stereomicroscopes**

- 1. Remove the dust cover from camera and from "C" mount adapter.
- 2. Screw the "C" mount adapter to the camera's th- read. (Fig. 5)

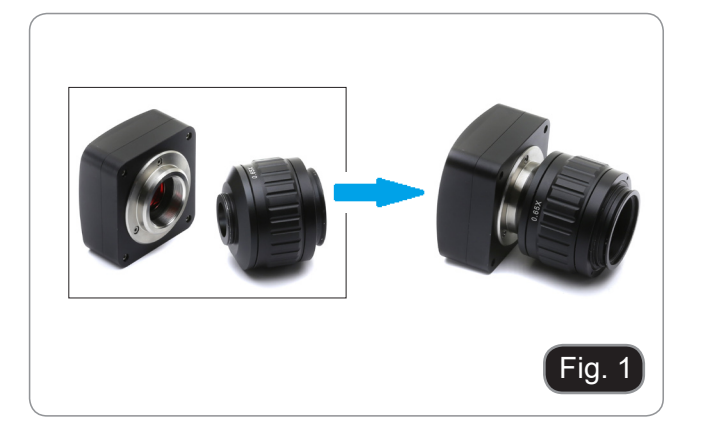

3. Loosen the clamping screw on the trino port of the microscope, remove the dust cover and install the camera-"C" mount unit previuosly assembled. (Fig. 2)

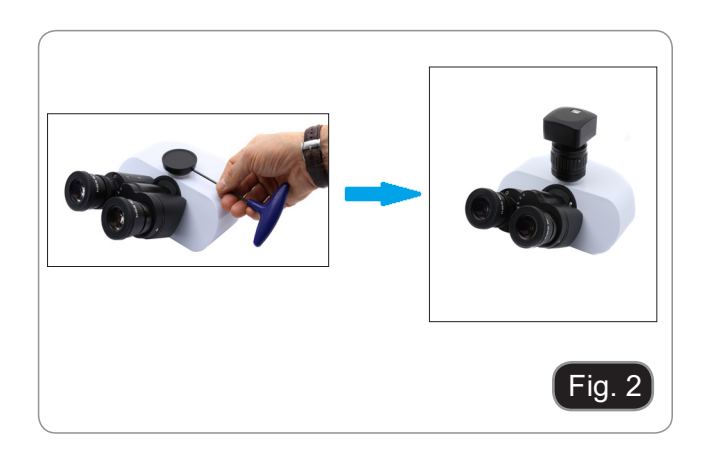

4. Tighten the clamping screw firmly. (Fig. 3)

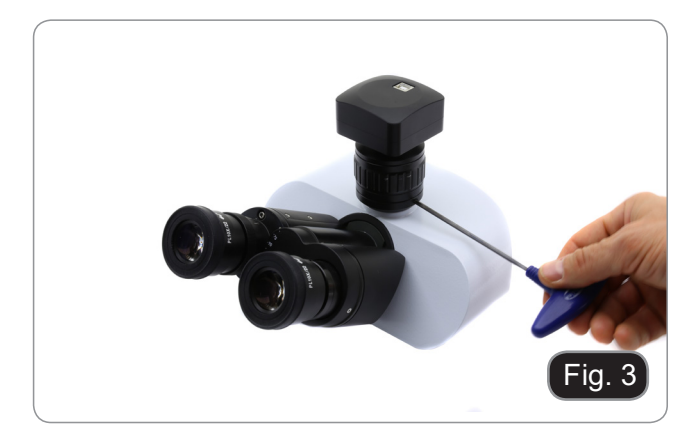

#### **ONLY FOR LAB-30**

5. Uncsrew the tube on the trino port from the mi- croscope head and screw the "C" mount adapter.  $(Fig. 4)$ 

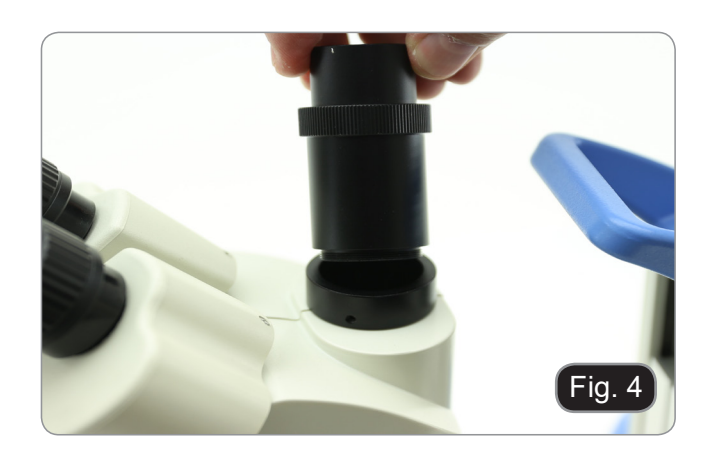

#### **7.6.2 Connection to trinocular port using projection lens**

- 1. Remove the dust cover from camera and from projection lens.
- 2. Screw the projection lens to the camera's thread. (Fig. 5)

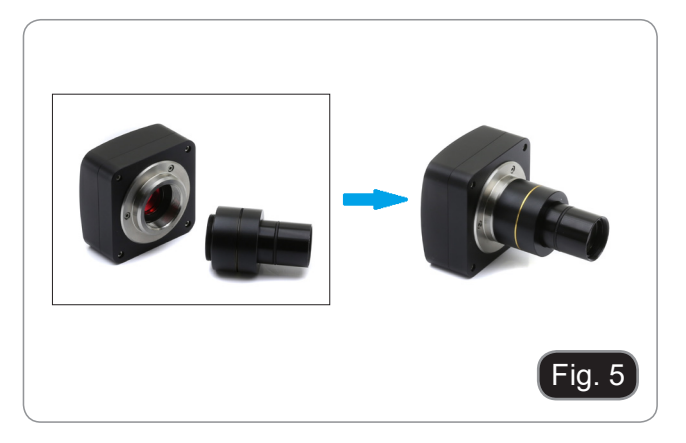

3. Insert the final part of the projection lens into the empty hole of the third exit. (Fig. 6)

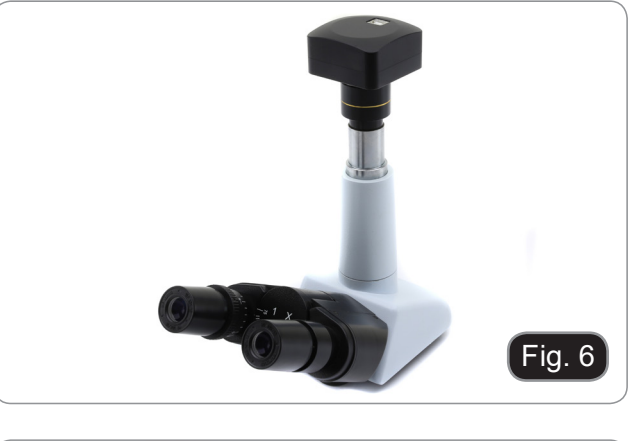

**• For C-E2 camera: insert the microscope connector in the empty hole of the photo tube. (Fig. 7)**

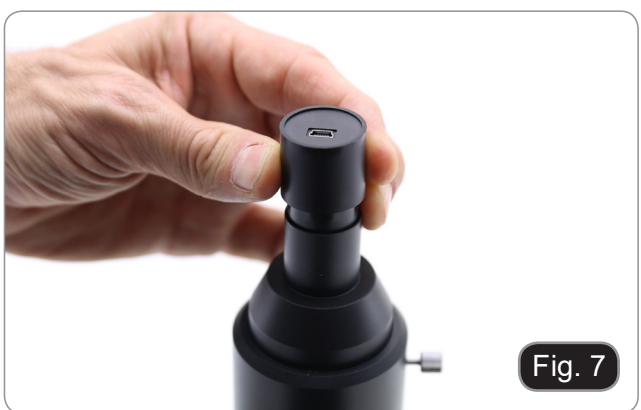

#### **7.6.3 Connection to binocular or monocular head**

Any OPTIKA monocular or binocular microscope/stereomicroscope Any non-OPTIKA monocular or binocular microscope/stereomicroscope

- 1. Remove the dust cover from camera and from projection lens.
- 2. Screw the projection lens to the camera's thread. (Fig. 8)

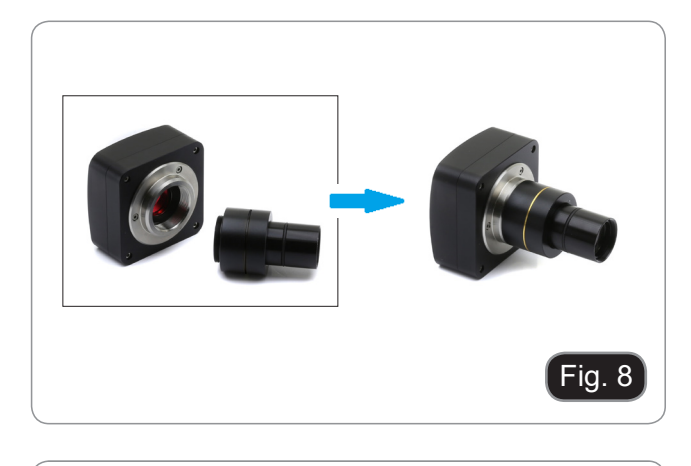

3. Remove one eyepiece from the observation head. (Fig. 9)

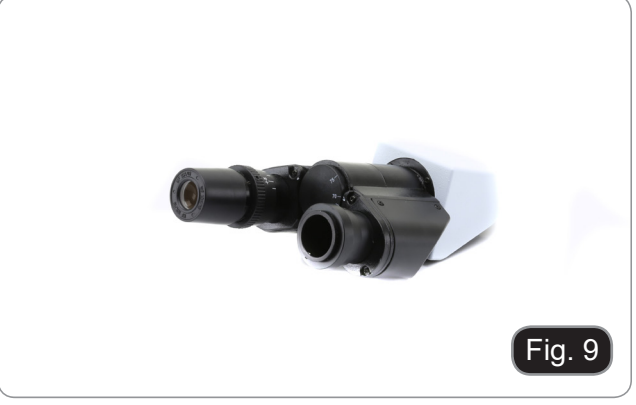

4. Insert the final part of the projection lens into the empty eyepiece sleeve. (Fig. 10)

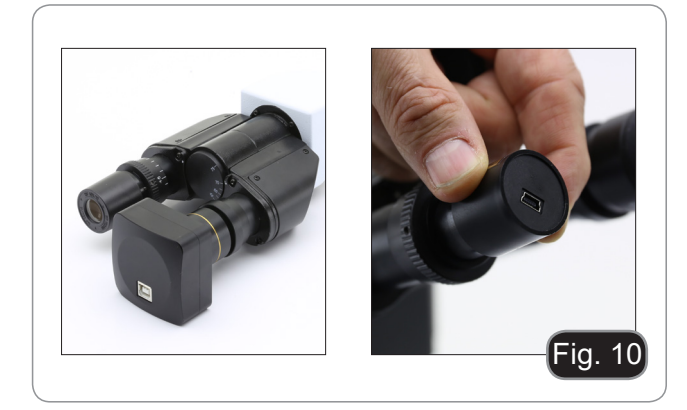

5. In case of eyepiece sleeve with diameter 30 or 30,5 mm use the adapter rings. (Fig. 11)

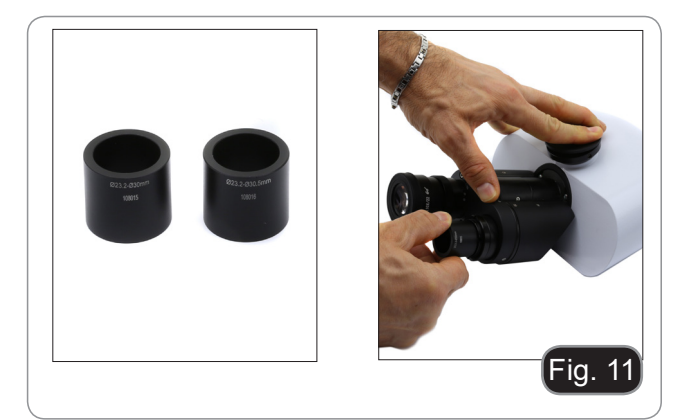

#### **7.7 Connecting camera to PC**

Connect one terminal of the USB cable to the camera connector and the other terminal to a USB port on the computer. (Fig. 12)

- NOTE: USB3.0 cameras can be connected to a USB2.0 port. The camera will operate normally, with some limitations due to improper power supply to the camera.
- The management SW in any case will warn that the USB3.0 camera works in 2.0 mode indicating next to the camera name "(USB2.0)"

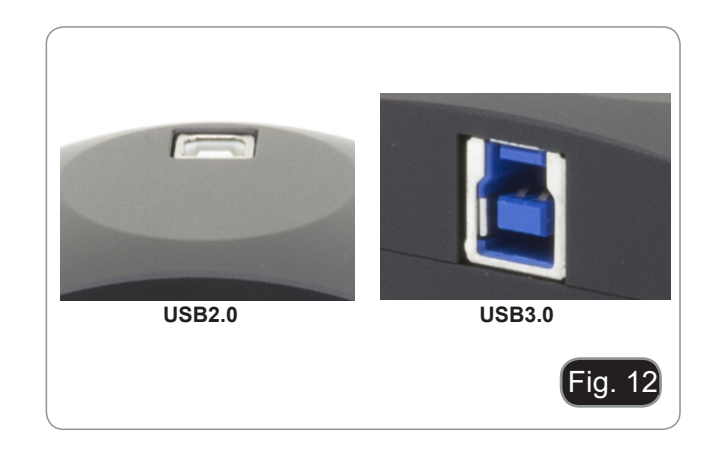

#### **Only for C-P20CC / C-P20CM**

Connect the supplied power adapter to the connector  $\odot$  to power the camera cooling system. (Fig. 13)

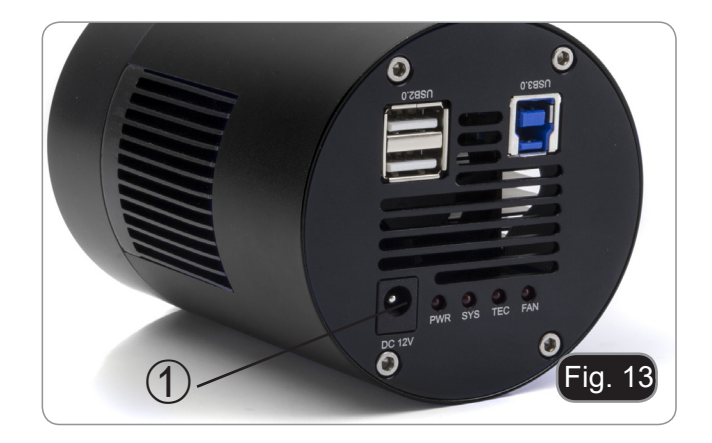

#### **7.8 Parfocality adjustment**

In order to have the same focus when observing the specimen through the eyepieces and on the screen/ monitor, please verify the microscope is properly installed and set and follow the instructions below.

In case of a biological microscope:

- 1. Use a low power objective and focus the specimen
- 2. Switch to the highest dry objective available on the microscope  $(40x)$  or  $60x$  and focus the specimen again
- 3. Turn on the live-view on the camera, without changing the focus on the microscope. (Fig. 14)
- 4. While observing the image on the screen/monitor, adjust the focus by turning the knurled knob on the C-mount adapter

In case of a stereomicroscope:

- 1. Using a low power magnification and focus the specimen
- 2. Reach the highest magnification available using the zoom knob and then focus the specimen again
- 3. Turn on the live-view on the camera, without changing the focus on the microscope
- 4. While observing the image on the screen/monitor, adjust the focus by turning the knurled knob on the C-mount adapter. (Fig. 14)

The proper parfocality adjustment is obtained when the same focus is reached when looking into the eyepieces and on the screen/monitor.

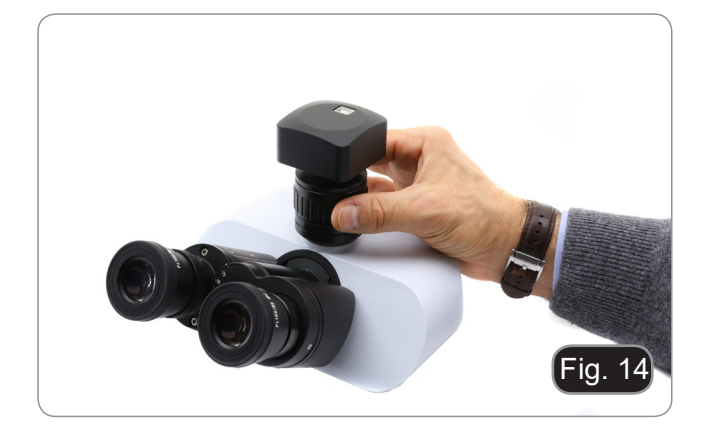

# **8. Use of camera**

The camera is managed by software. There are two levels of SW available: PROVIEW and LITEVIEW.

Inside the package is enclosed a sheet indicating the various functions of the SW. It will be the user's responsibility to decide which level of SW best meets their needs.

The software can be downloaded from the site: http://www.optikamicroscopes.com/optikamicroscopes/optika-support/download-drivers-softwares/

You will have to register to download the .zip file.

Once the file has been downloaded, you will have to run the setup.exe file. At the end of the installation it is possible to start the SW.

**• NOTE: no driver installation is required for the cameras. The installation of the SW automatically installs all the drivers necessary for the correct operation of the camera**.

The SW user manual is available in PDF format within the SW itself and can be opened using the F1 function key.

You must have Acrobat Reader installed to view the manual.

The manual contains all the operating instructions for using the camera and for the various functions of the SW.

# **9. Micrometric Slide M-005**

**Micrometric slide, 26x76mm, with 2 scales (1mm/100div. for biological microscopes / 10mm/100div. for stereomicroscopes)**

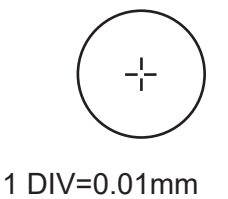

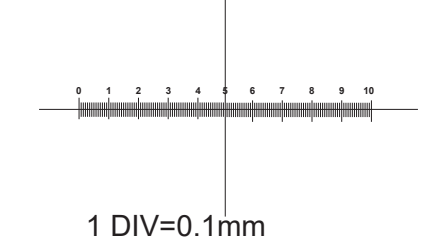

**For biological microscopes calibration**

**For stereo microscopes calibration**

# **Equipment disposal**

Art.13 Dlsg 25 July 2005 N°151. "According to directives 2002/95/EC, 2002/96/EC and 2003/108/EC relating to the reduction in the use of hazardous substances in electrical and electronic equipment and waste disposal.

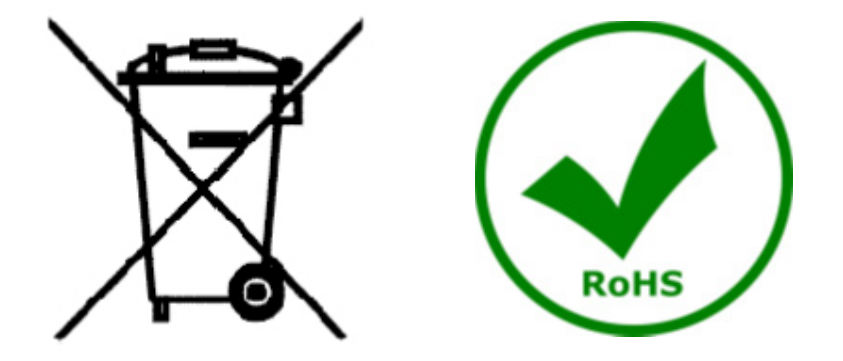

The basket symbol on equipment or on its box indicates that the product at the end of its useful life should be collected separately from other waste. The separate collection of this equipment at the end of its lifetime is collected separately from other waste. The separate collection of this equipment at the end of its lifetime is or- ganized and managed by the producer. The user will have to contact the manufacturer and follow the rules that he adopted for end-of-life equipment collection. The collection of the equipment for recycling, treatment and environmentally compatible disposal, helps to prevent possible adverse effects on the environment and health and promotes reuse and/or recycling of materials of the equipment. Improper disposal of the product involves the application of administrative penalties as provided by the laws in force.

# OPTIKA<sup>®</sup> S.r.l.

Via Rigla, 30 - 24010 Ponteranica (BG) - ITALY Tel.: +39 035.571.392 info@optikamicroscopes.com - www.optikamicroscopes.com

**OPTIKA<sup>®</sup> Spain**<br>spain@optikamicroscopes.com

**OPTIKA® USA** usa@optikamicroscopes.com

OPTIKA **China** ® china@optikamicroscopes.com

OPTIKA **India** ® india@optikamicroscopes.com

**OPTIKA<sup>®</sup> Central America**<br>camerica@optikamicroscopes.com

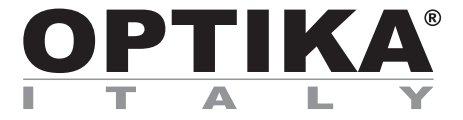

# **Serie telecamere C-B / C-B+ / C-P / C-D / C-E**

# **MANUALE DI ISTRUZIONI**

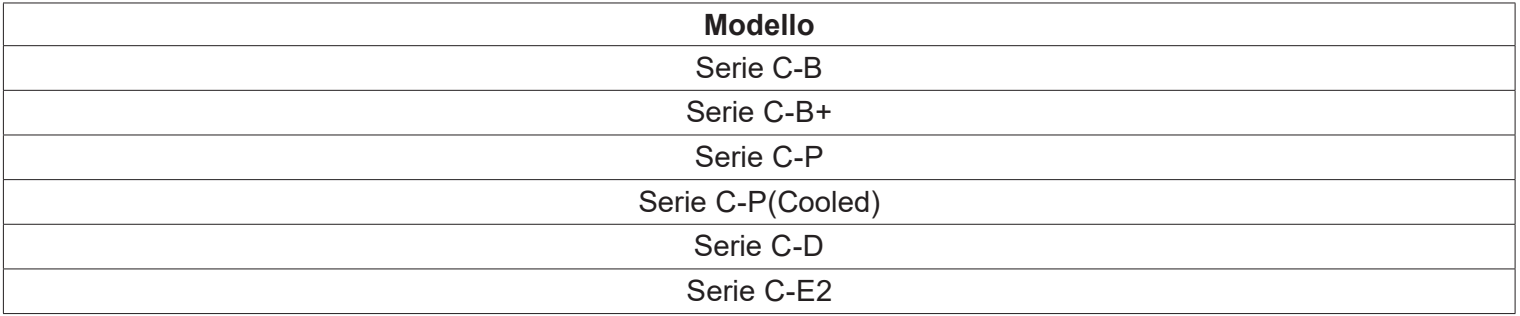

Versione: 4.0 Emisssione: 2019

 $C \in$ 

# **Sommario**

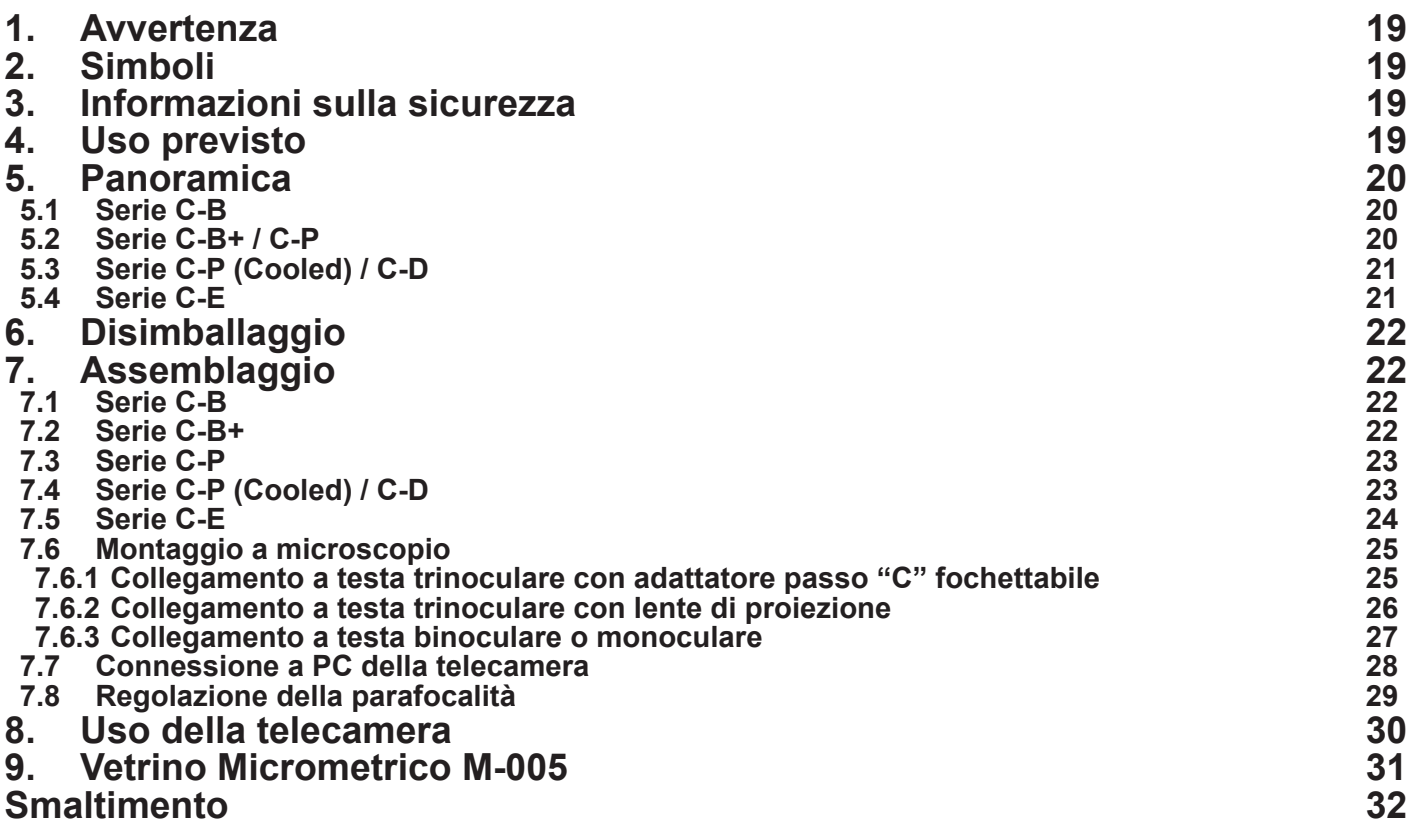

# **1. Avvertenza**

Questo apparecchio è uno strumento scientifico di alta precisione, progettato per durare a lungo con una minima manutenzione; la realizzazione è secondo i migliori standard ottici e meccanici, per poter essere utilizzato quotidianamente. Vi ricordiamo che questo manuale contiene informazioni importanti per la sicurezza e per la manutenzione dello strumento, e deve quindi essere messo a disposizione di coloro che lo utilizzeranno. Decliniamo ogni responsabilità derivante da un utilizzo dello strumento non indicato nel presente manuale.

# **2. Simboli**

La seguente tabella riporta i simboli utilizzati in questo manuale.

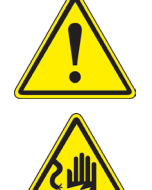

# **PERICOLO**

Questo simbolo indica un rischio potenziale ed avverte di procedere con cautela.

#### **SHOCK ELETTRICO**

Questo simbolo indica un rischio di shock elettrico.

# **3. Informazioni sulla sicurezza**

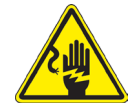

 **Per evitare shock elettrici** 

Prima di collegare il cavo di alimentazione alla presa elettrica, assicurarsi che il voltaggio della rete locale coincida con il voltaggio dello strumento e che l'interruttore dell'illuminazione sia nella posizione "OFF". Gli utenti dovranno seguire tutte le norme di sicurezza locali. Lo strumento è certificato CE. In ogni caso, gli utilizzatori sono gli unici responsabili per un utilizzo sicuro dello strumento. Per l'utilizzo in sicurezza dello strumento è importante attenersi alle seguenti istruzioni e leggere il manuale in tutte le sue parti.

# **4. Uso previsto**

Solo per ricerca. Non è previsto alcun utilizzo di questo strumento per uso diagnostico.

# **5. Panoramica**

**5.1 Serie C-B**

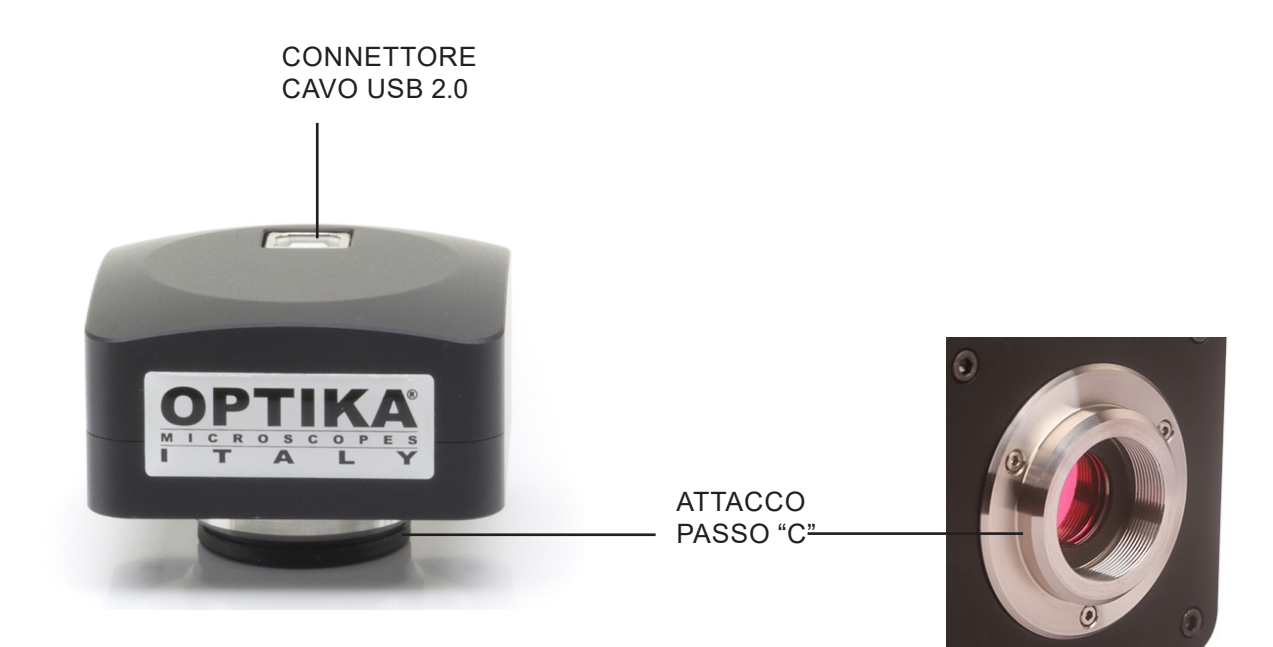

#### **5.2 Serie C-B+ / C-P**

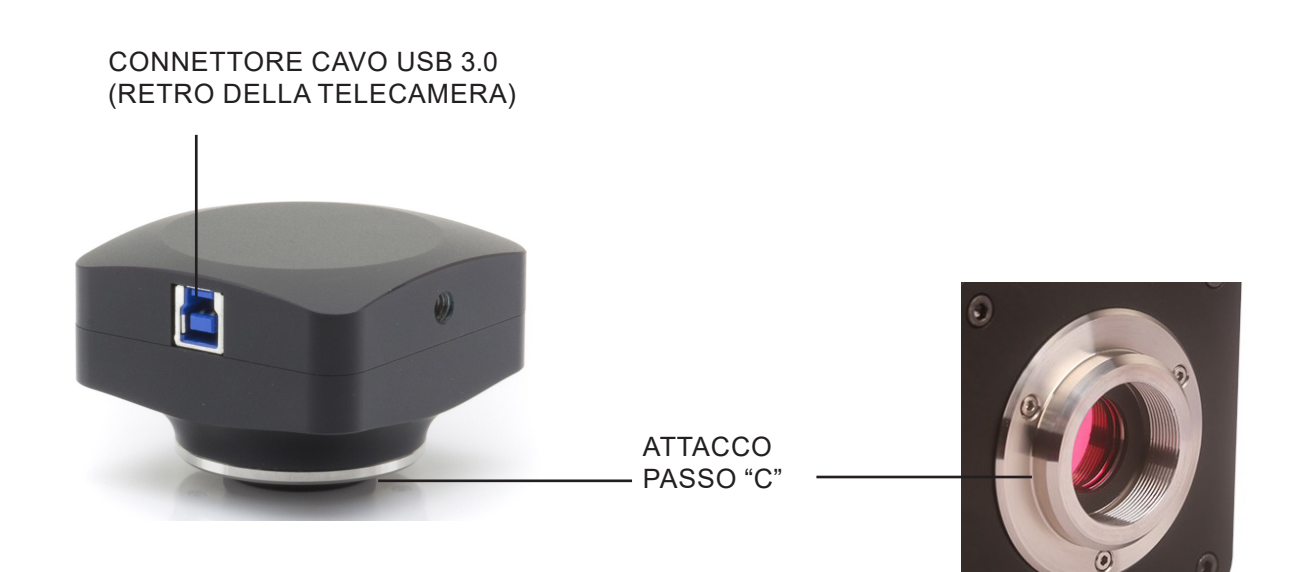

# **5.3 Serie C-P (Cooled) / C-D**

Le telecamere della serie "P" (Cooled) sono le seguenti: C-P20CC, C-P20CM

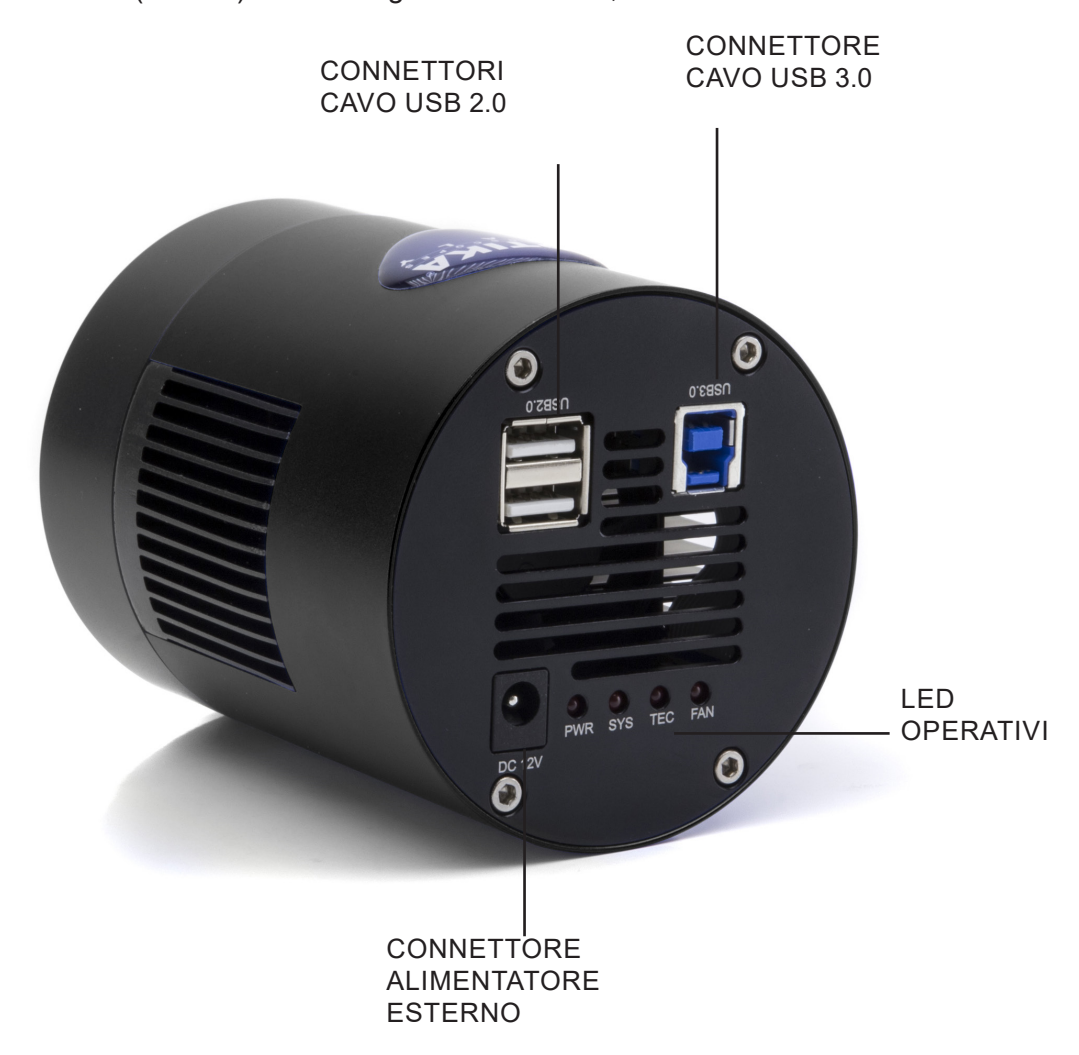

**5.4 Serie C-E**

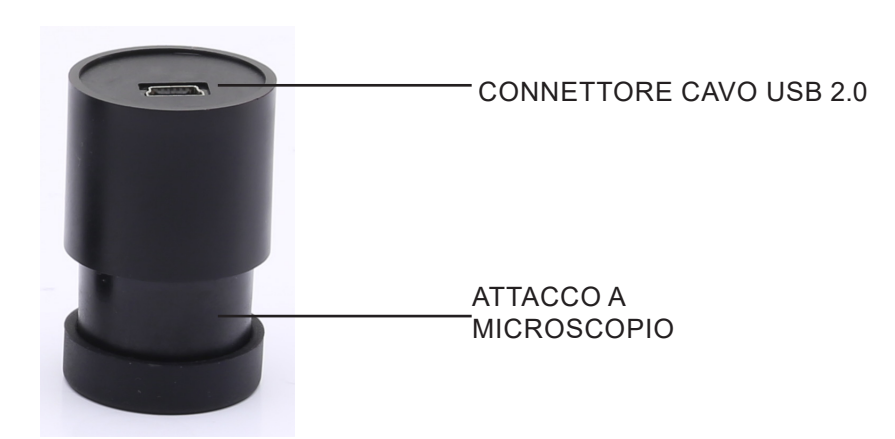

# **6. Disimballaggio**

L'appareccchio si trova in un imballaggio di polistirolo espanso stampato. Dopo aver tolto il nastro adesivo da tutti gli imballi, sollevare la metà superiore dell'imballaggio. Fare attenzione a non far cadere o danneggiare i componenti ottici (obiettivi e oculari). Estrarre il microscopio dal suo imballaggio con entrambe le mani (una intorno al braccio e una intorno alla base) e appoggiarlo su un piano stabile.

Non toccare a mani nude superfici ottiche come lenti, filtri o vetri. Tracce di grasso o altri residui possono deteriorare la qualità dell'immagine finale e corrodere la superficie dell'ottica in breve tempo.

# **7. Assemblaggio**

#### **7.1 Serie C-B**

Una volta aperto l'imballo, i componenti della telecamera sono i seguenti:

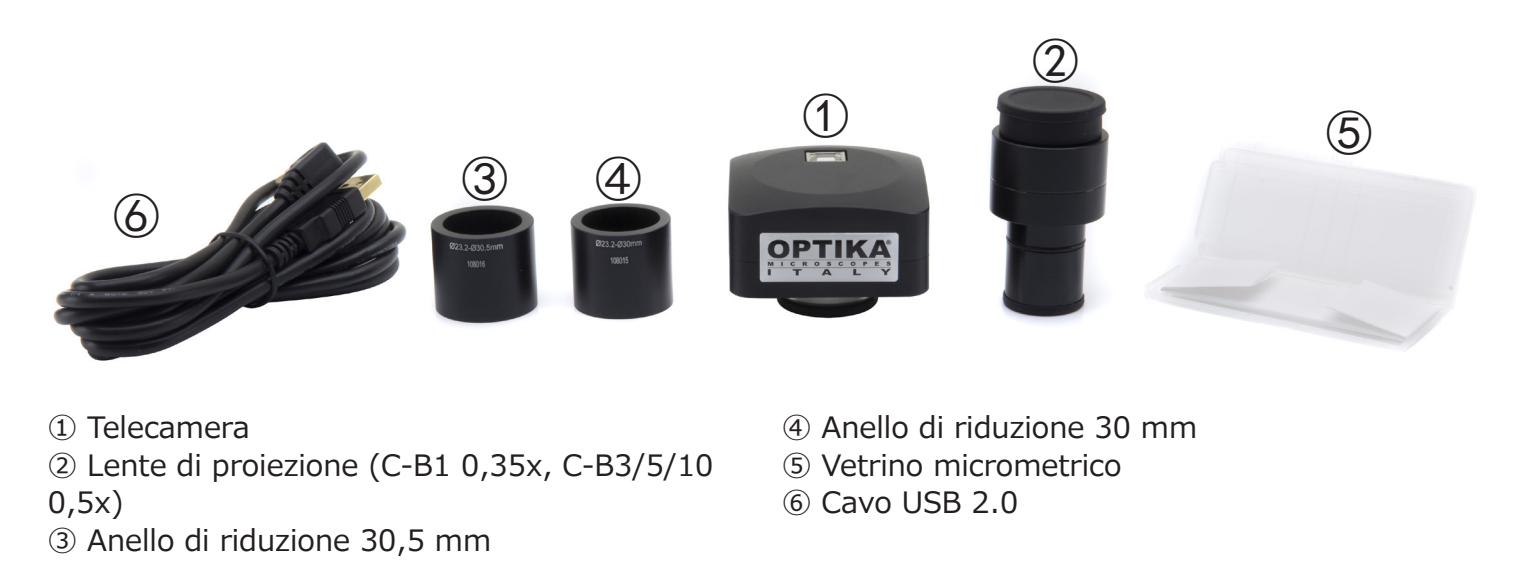

#### **7.2 Serie C-B+**

Una volta aperto l'imballo, i componenti della telecamera sono i seguenti:

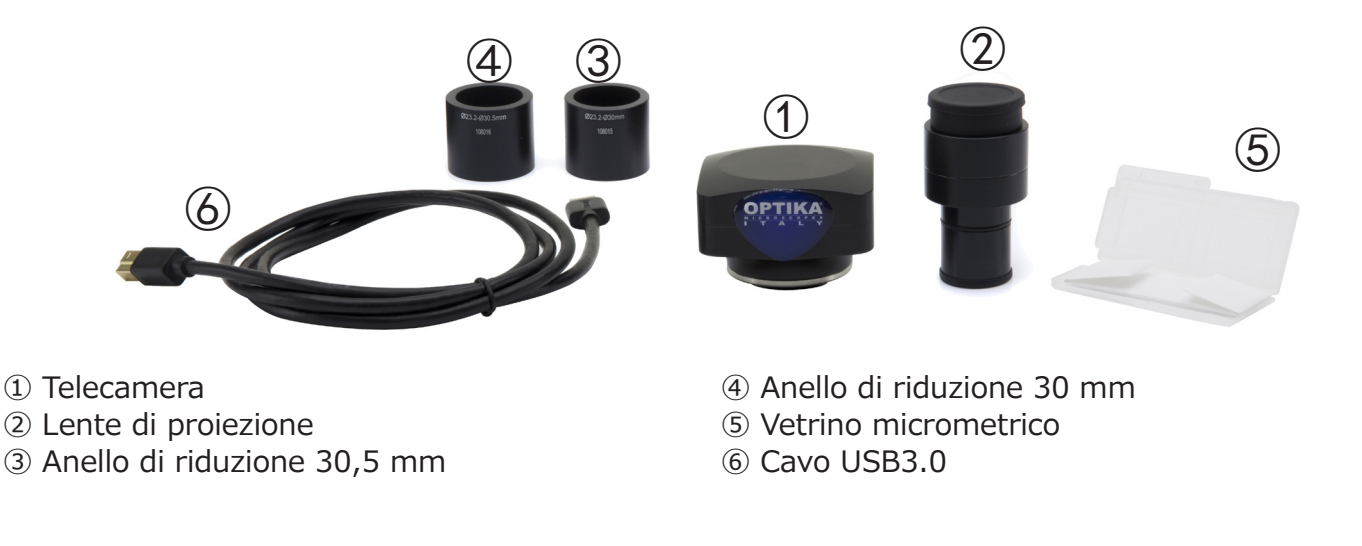

### **7.3 Serie C-P**

Una volta aperto l'imballo, i componenti della telecamera sono i seguenti:

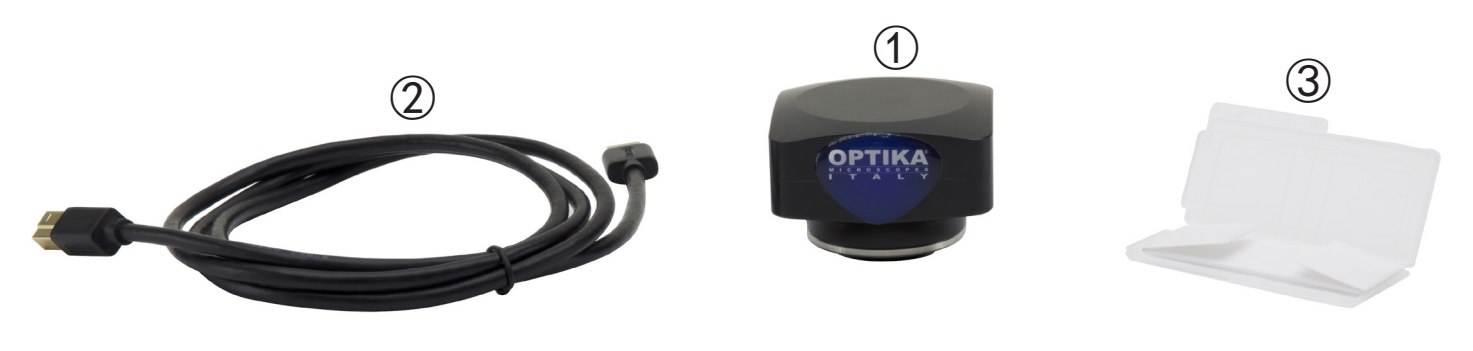

- ① Telecamera
- ② Cavo USB3.0
- ③ Vetrino micrometrico

# **7.4 Serie C-P (Cooled) / C-D**

Una volta aperto l'imballo, i componenti della telecamera sono i seguenti:

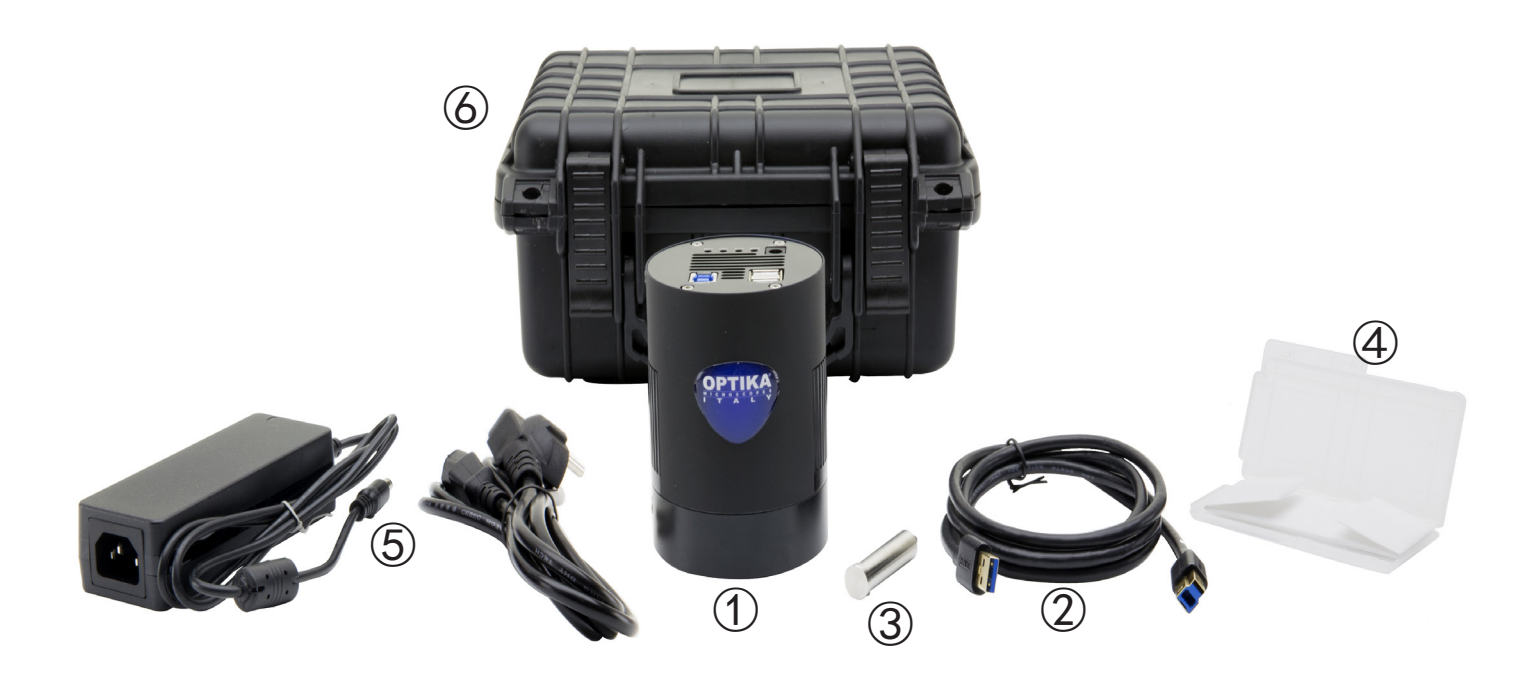

- ① Telecamera
- ② Cavo USB3.0
- ③ Tubetto di drenaggio
- ④ Vetrino micrometrico
- ⑤ Alimentatore + Cavo
- ⑥ Valigia di trasporto

# **7.5 Serie C-E**

Una volta aperto l'imballo, i componenti della telecamera sono i seguenti:

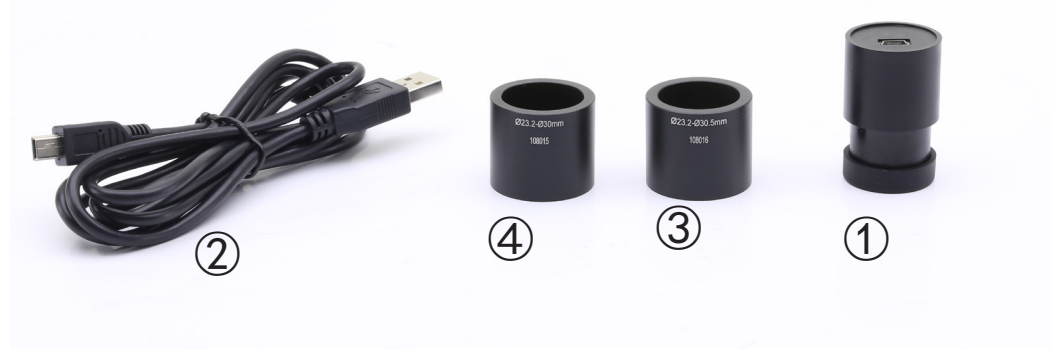

① Telecamera ② Cavo USB2.0 ③ Anello di riduzione 30,5 mm ④ Anello di riduzione 30 mm

#### **7.6 Montaggio a microscopio**

#### **7.6.1 Collegamento a testa trinoculare con adattatore passo "C" fochettabile**

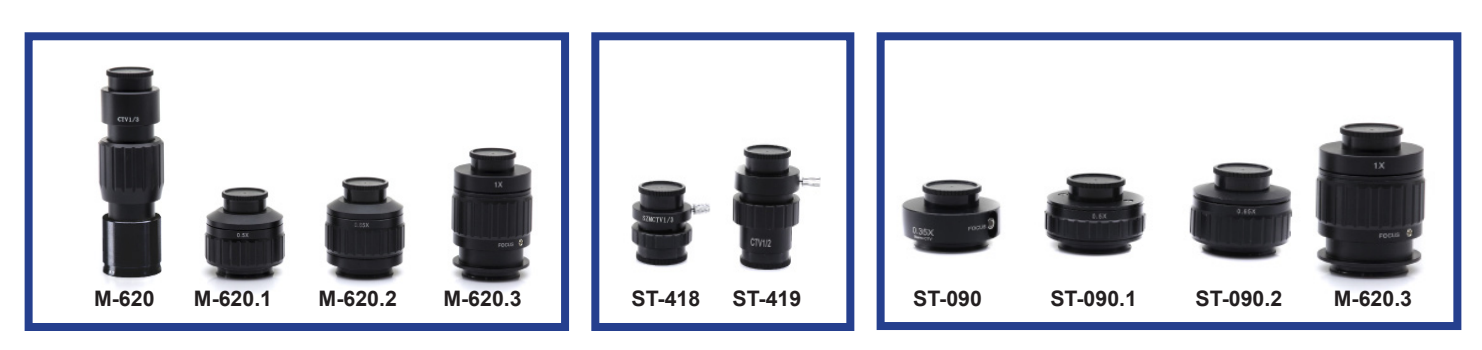

#### **Biologici Stereomicroscopi**

- 1. Rimuovere i tappi antipolvere dalla telecamera e dall'adattatore passo "C".
- 2. Avvitare l'adattatore passo "C" al filetto della telecamera. (Fig. 5)

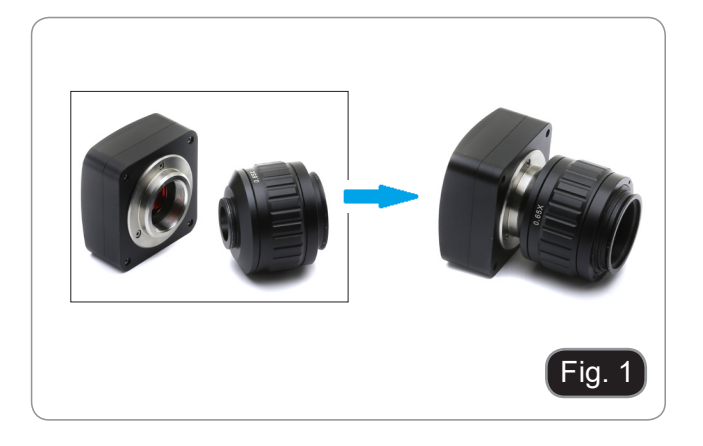

3. Allentare la vite di fissaggio sulla terza uscita del microscopio, rimuovere il tappo e installare il gruppo passo "C" più telecamera assemblato in precedenza. (Fig. 2)

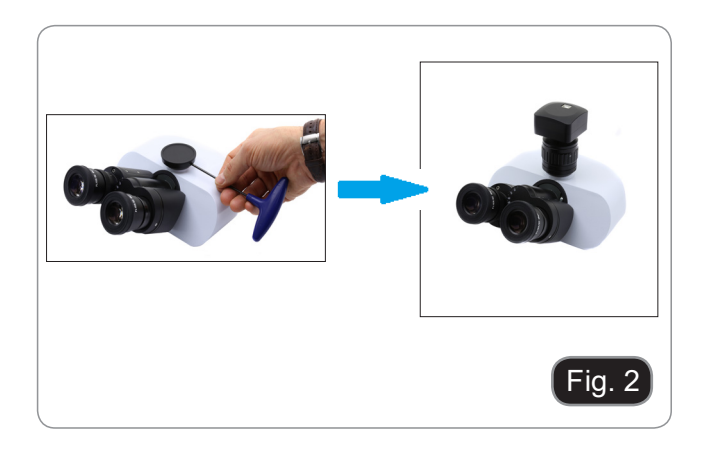

4. Serrare la vite di fissaggio sulla terza uscita del microscopio. (Fig. 3)

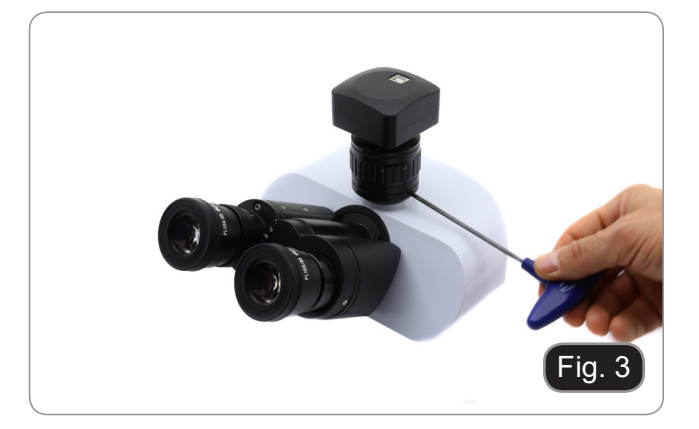

### **SOLO PER LAB-30**

5. Svitare il tubo della terza uscita dalla testa del microscopio ed avvitare l'adattatore passo "C". (Fig. 4)

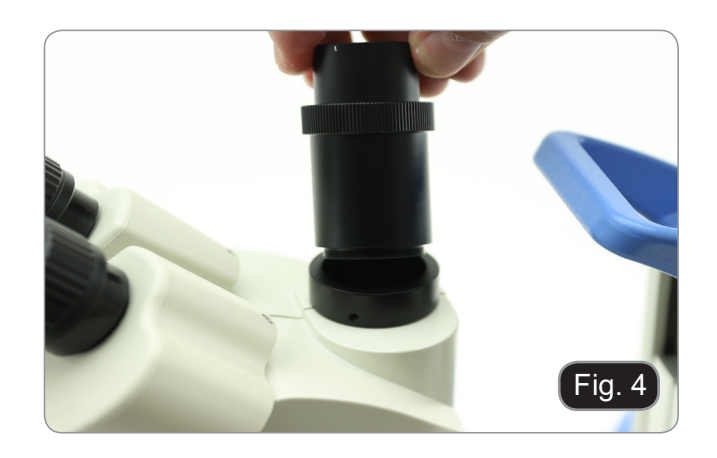

- **7.6.2 Collegamento a testa trinoculare con lente di proiezione**
- 1. Rimuovere i tappi antipolvere dalla telecamera e dalla lente di proiezione.
- 2. Avvitare la lente di proiezione al filetto della telecamera. (Fig. 5)

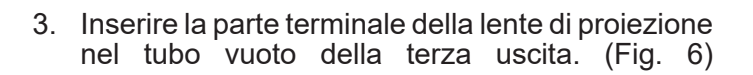

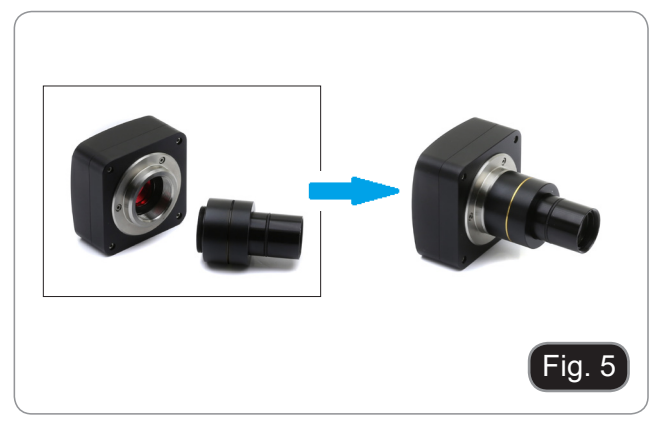

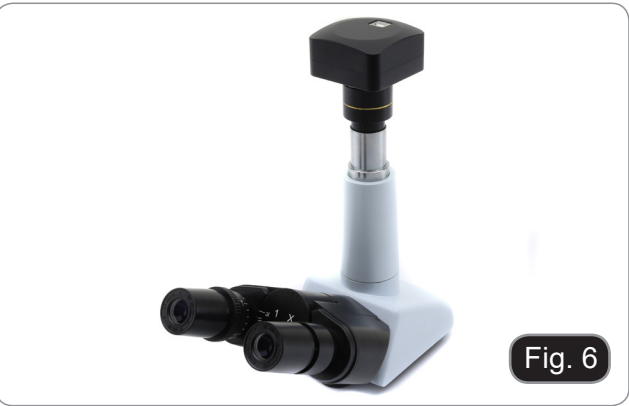

- Fig. 7
- **• Per la telecamera C-E2: inserire la parte terminale della telecamera nel foro vuoto del tubo fotografico. (Fig. 7)**

#### **7.6.3 Collegamento a testa binoculare o monoculare**

Tutti i microscopi o stereomicroscopi OPTIKA binoculari o monoculari. Tutti i microscopi o stereomicroscopi non OPTIKA binoculari o monoculari.

- 1. Rimuovere i tappi antipolvere dalla telecamera e dalla lente di proiezione.
- 2. Avvitare la lente di proiezione al filetto della telecamera. (Fig. 8)

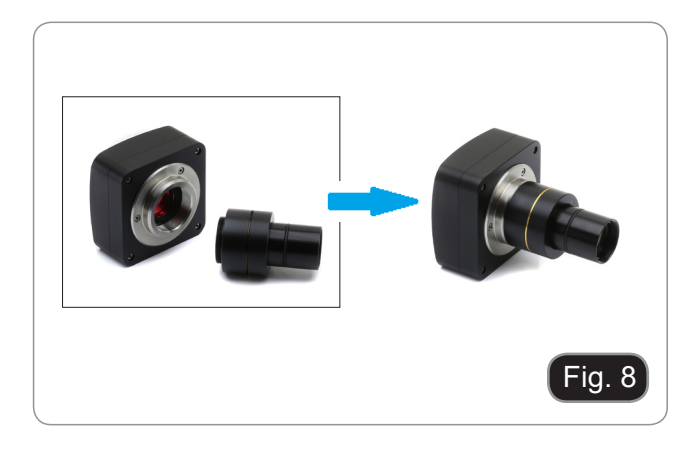

3. Rimuovere un oculare dalla testa di osservazione. (Fig. 9)

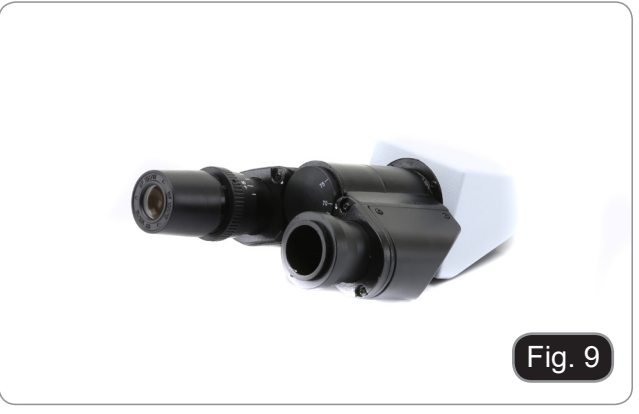

4. Inserire la parte terminale della lente di proiezione nel portaoculare vuoto. (Fig. 10)

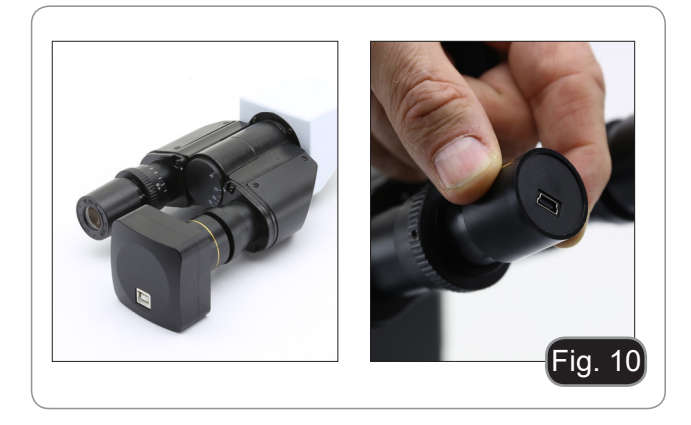

5. In caso di portaoculari con diametro 30 o 30,5 mm utilizzare gli anelli adattatori. (Fig. 11)

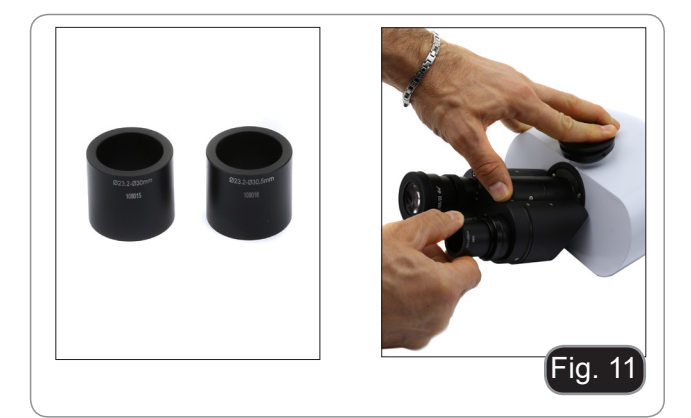

#### **7.7 Connessione a PC della telecamera**

Collegare un terminale del cavo USB al connettore della telecamera e l'altro terminale ad una porta USB del computer. (Fig. 12)

- NOTA: le telecamere USB3.0 possono essere collegate ad una porta USB2.0. Il funzionamento della telecamera avverrà normalmente, con alcune limitazioni dovute ad una non corretta alimentazione elettrica della telecamera.
- Il SW di gestione in ogni caso avviserà<br>che la telecamera USB3.0 funziona telecamera in modalità 2.0 indicando a fianco del  $"$ (USB2.0)".

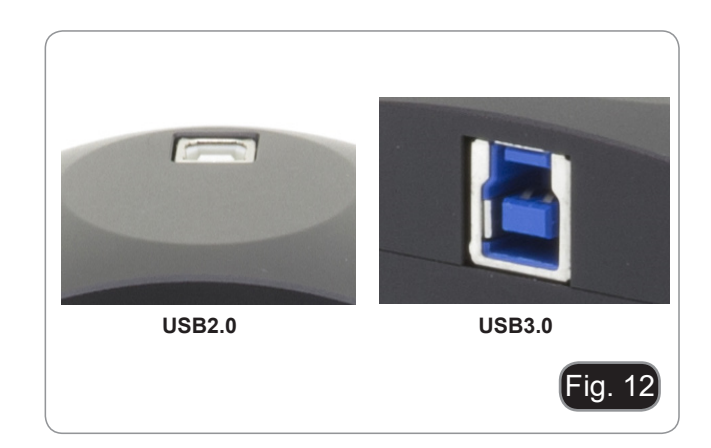

#### **Solo per C-P20CC / C-P20CM / Serie C-D**

Collegare l'alimentatore in dotazione al connettore ① per alimentare il sistema di raffreddamento della telecamera. (Fig. 13)

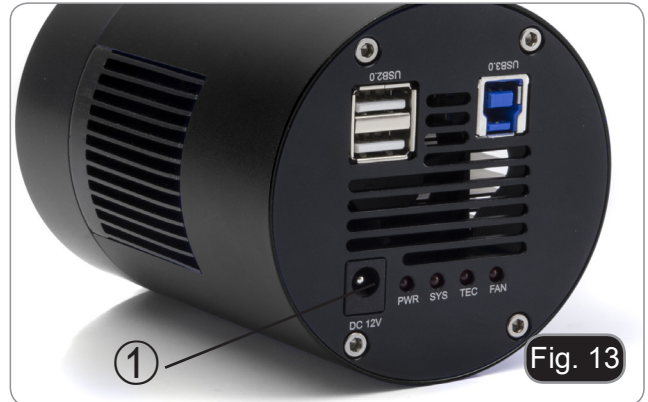

#### **7.8 Regolazione della parafocalità**

Per avere la stessa messa a fuoco quando si osserva il campione attraverso gli oculari e sullo schermo, verificare che il microscopio sia installato e impostato correttamente e seguire le istruzioni riportate di seguito.

Nel caso di un microscopio biologico:

- 1. Utilizzare un obiettivo a bassa ingrandimento e mettere a fuoco il campione.
- 2. Passare all'obiettivo a secco più alto disponibile sul microscopio (40x o 60x) e mettere nuovamente a fuoco il campione.
- 3. Attivare la visualizzazione live sulla fotocamera, senza modificare la messa a fuoco sul microscopio.
- 4. Osservando l'immagine sullo schermo, regolare la messa a fuoco ruotando la manopola zigrinata sull'adattatore passo "C". (Fig. 14)

In caso di uno stereomicroscopio:

- 1. Utilizzando un basso ingrandimento mettere a fuoco il campione.
- 2. Raggiungere il massimo ingrandimento disponibile usando la manopola dello zoom e quindi mettere a fuoco di nuovo il campione.
- 3. Attivare la visualizzazione live sulla fotocamera, senza modificare la messa a fuoco sul microscopio.
- 4. Osservando l'immagine sullo schermo, regolare la messa a fuoco ruotando la manopola zigrinata sull'adattatore passo "C". (Fig. 14)

La corretta regolazione della parafocalità si ottiene quando si raggiunge lo stesso fuoco osservando agli oculari e sullo schermo.

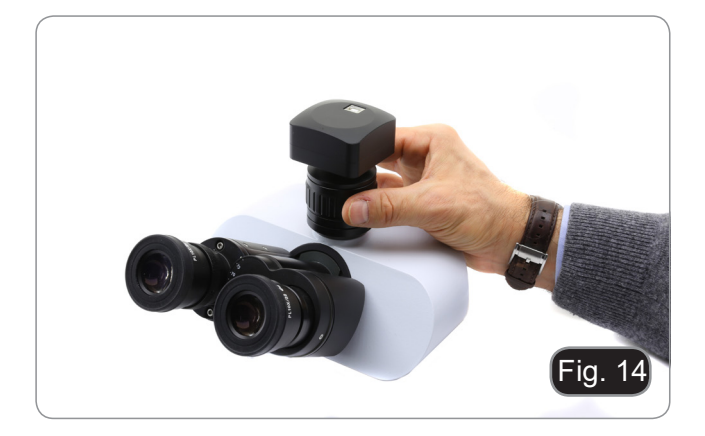

# **8. Uso della telecamera**

La telecamera viene gestita tramite un software. I livelli di SW disponibili sono due: PROVIEW e LITEVIEW.

All'interno della confezione viene allegato un foglio che indica le varie funzioni dei SW. Sarà cura dell'utente decidere quale livello di SW meglio soddisfa le proprie esigenze.

Il software può essere scaricato dal sito: http://www.optikamicroscopes.com/optikamicroscopes/optika-support/download-drivers-softwares/

Si dovrà effettuare una registrazione per poter scaricare il file .zip.

Una volta scaricato il file si dovrà eseguire il file setup.exe. Al termine dell'installazione è possibile avviare il SW.

**• NOTA: non è richiesta l'installazione di nessun driver per le telecamere. L'installazione del SW installa automaticamente tutti i driver necessari al corretto funzionamento della telecamera.**

Il manuale di utilizzo del SW è disponibile in formato PDF all'interno del SW stesso e si può aprire mediante il tasto funzione F1. È necessario avere installato Acrobat Reader per visualizzare il manuale.

Il manuale contiene tutte le istruzioni operative per l'utilizzo della telecamera e per le varie funzioni del SW.

# **9. Vetrino Micrometrico M-005**

**Vetrino micrometrico, 26x76mm, con 2 scale (1mm/100div. per microscopi biologici / 10mm/100div. per stereomicroscopi)**

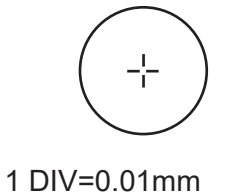

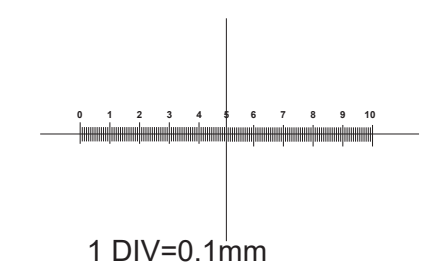

**Per la calibrazione di un microscopio biologico**

**Per la calibrazione di uno stereo microscopio**

# **Smaltimento**

Ai sensi dell'articolo 13 del decreto legislativo 25 luglio 2005 n°151. "Attuazione delle direttive 2002/95/CE, 2002/96/CE e 2003/108/CE, relative alla riduzione dell'uso di sostanze pericolose nelle apparecchiature elettriche ed elettroniche, nonché allo smaltimento dei rifiuti".

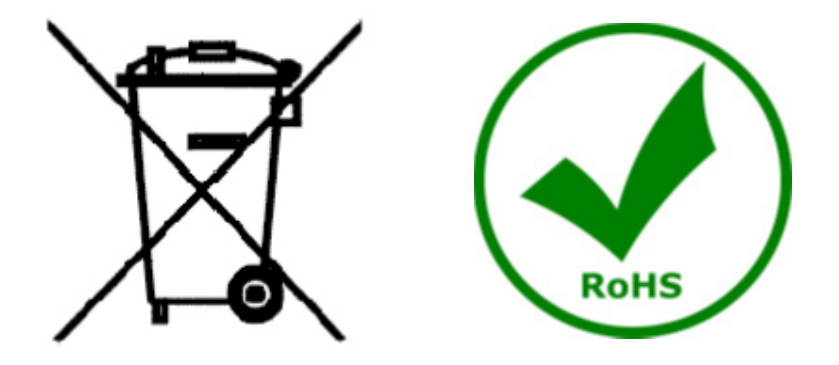

Il simbolo del cassonetto riportato sulla apparecchiatura o sulla sua confezione indica che il prodotto alla fine della propria vita utile deve essere raccolto separatamente degli altri rifiuti. La raccolta differenziata della presente apparecchiatura giunta a fine vita è organizzata e gestita dal produttore. L'utente che vorrà disfarsi della presente apparecchiatura dovrà quindi contattare il produttore e seguire il sistema che questo ha adottato per consentire la raccolta separata dell'apparecchiatura giunta a fine vita. L'adeguata raccolta differenziata per l'avvio successivo della apparecchiatura dismessa al riciclaggio, al trattamento e allo smaltimento ambientalmente compatibile contribuisce ad evitare possibili effetti negativi sull'ambiente e sulla salute e favorisce il reimpiego e/o riciclo dei materiali di cui è composta l'apparecchiatura. Lo smaltimento abusivo del prodotto da parte del detentore comporta l'applicazione delle sanzioni amministrative previste dalla normativa vigente.

# OPTIKA<sup>®</sup> S.r.l.

Via Rigla, 30 - 24010 Ponteranica (BG) - ITALY Tel.: +39 035.571.392 info@optikamicroscopes.com - www.optikamicroscopes.com

**OPTIKA<sup>®</sup> Spain**<br>spain@optikamicroscopes.com

**OPTIKA® USA** usa@optikamicroscopes.com

OPTIKA **China** ® china@optikamicroscopes.com

OPTIKA **India** ® india@optikamicroscopes.com

**OPTIKA<sup>®</sup> Central America**<br>camerica@optikamicroscopes.com